# **LexNET 5.1: Nuevo sistema de firma a través de AutoFirma**

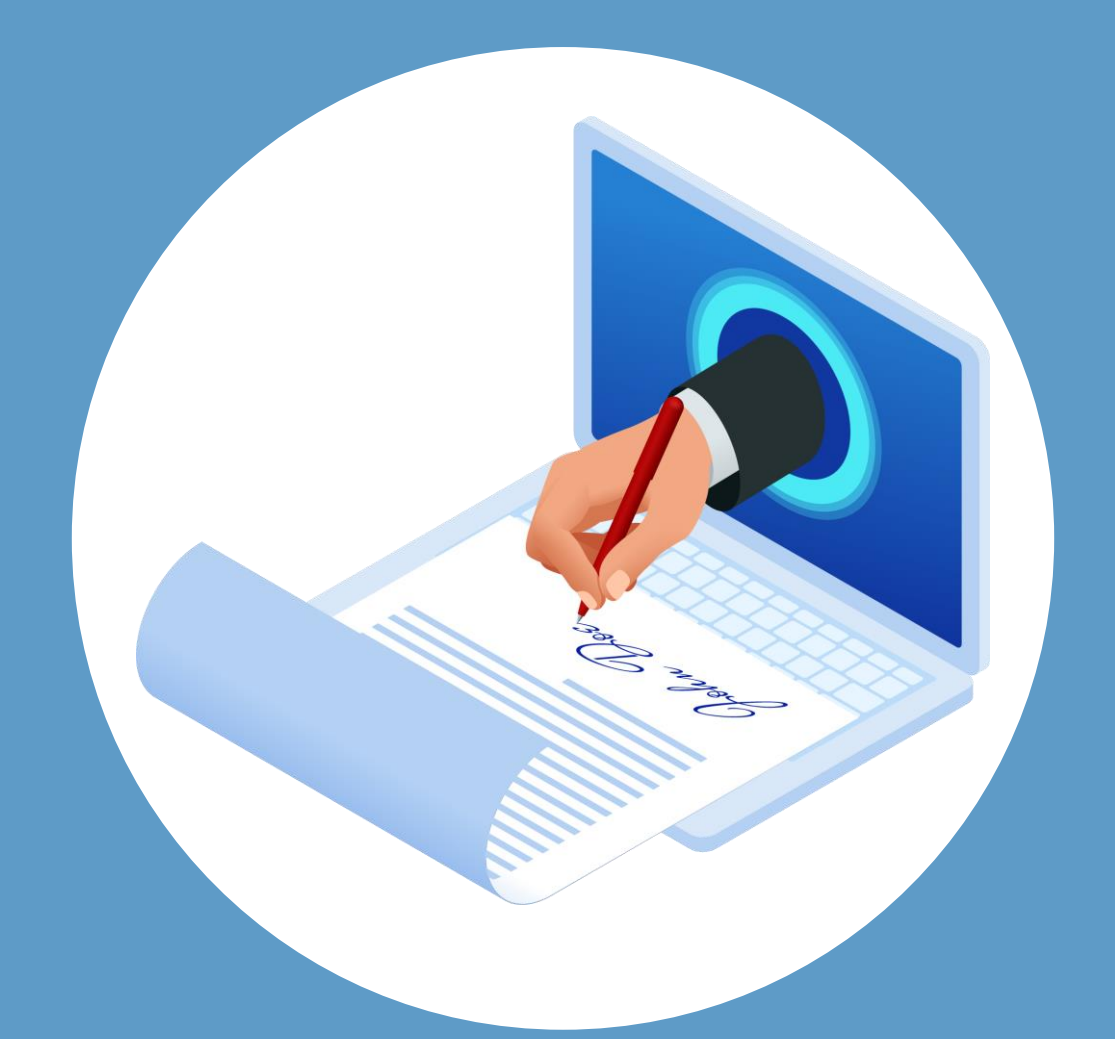

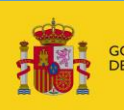

**BIERNC MINISTERIC DE ILISTICIA** 

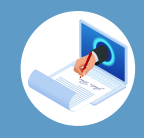

#### **¡Bienvenido!**

La realización de firmas electrónicas en LexNET 5.1 se realiza a través de la herramienta AutoFirma, totalmente gratuita y desarrollada por el Ministerio de Asuntos Económicos y Transformación Digital. Dicha herramienta requiere los siguientes cumplimientos en su equipo:

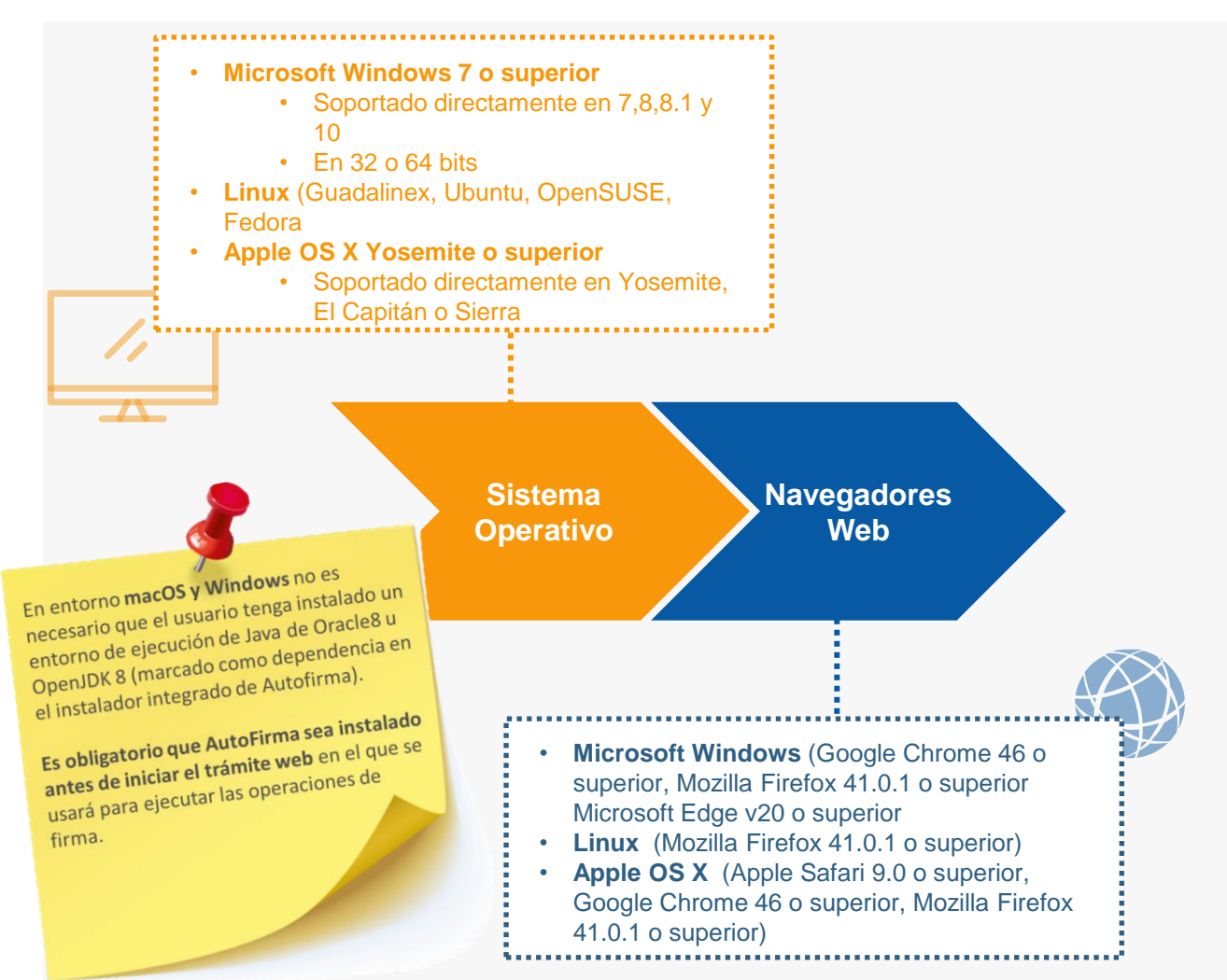

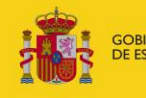

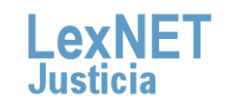

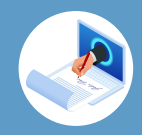

## **¿De dónde obtengo AutoFirma?**

Se puede descargar de forma gratuita desde la web oficial: <https://administracionelectronica.gob.es/Home/Descargas.html>

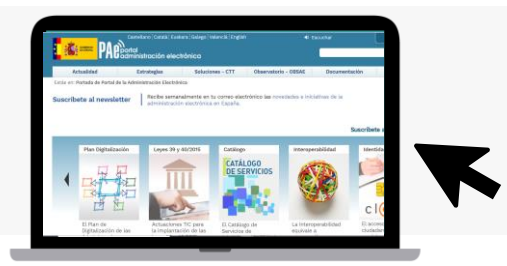

## **¿Cómo instalo AutoFirma?**

Los manuales se encuentran publicados en la web oficial: [https://administracionelectronica.gob.es/ctt/clienteafirma/descargas#](https://administracionelectronica.gob.es/ctt/clienteafirma/descargas#.Yhd1JzjMLIV) .Yhd1JzjMLIV

### **¿Cómo sé que mis firmas electrónicas serán correctas?**

Puede realizar una prueba en la web Valide: <https://valide.redsara.es/valide/firmar/ejecutar.html>

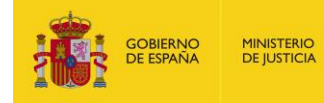

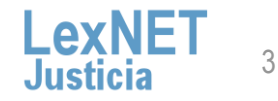

#### **Nuevo sistema de firma electrónica en LexNET 5.1 a través de AutoFirma**

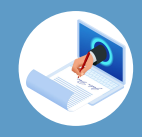

#### **¿Se realiza algún registro en mi equipo del resultado de las firmas?**

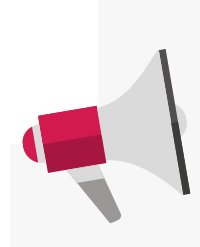

AutoFirma registra la operativa de su última **ejecución en un fichero de trazas en el subdirectorio oculto "afirma"** del directorio del usuario. Por ejemplo. "C:\Users\mjusuario\afirma". El fichero generado tiene el nombre "AUTOFIRMA.afirma.log.xml". **Los ficheros de trazas del Cliente @firma en ningún caso almacenan información de carácter personal.** 

#### **Problemas con drivers en tarjetas antiguas**

Si está usando una tarjeta antigua es posible que tenga errores relacionados con los drivers en el momento de la firma. Se recomienda deshabilitar la siguiente opción y reintentar el envío.

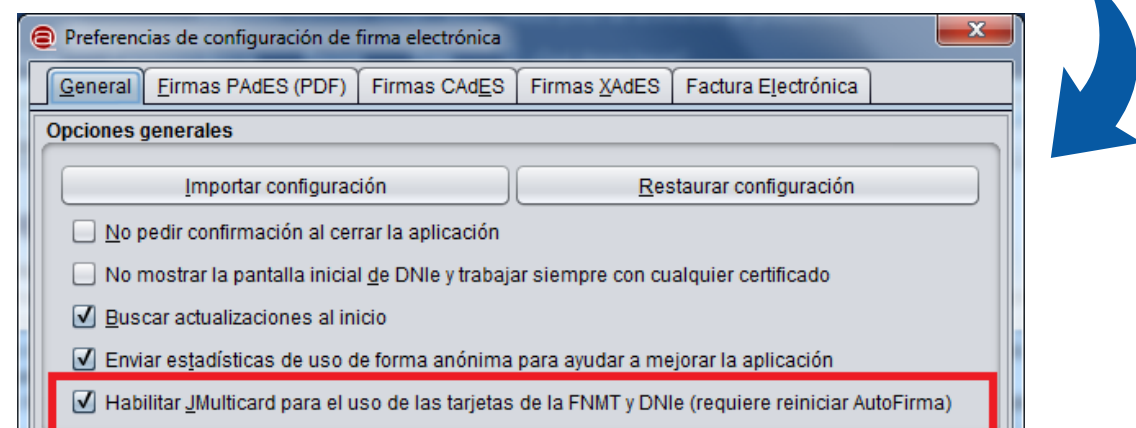

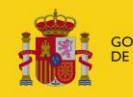

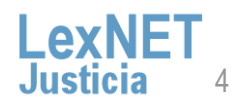

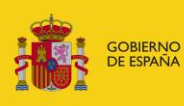

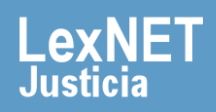